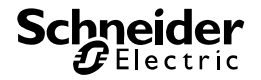

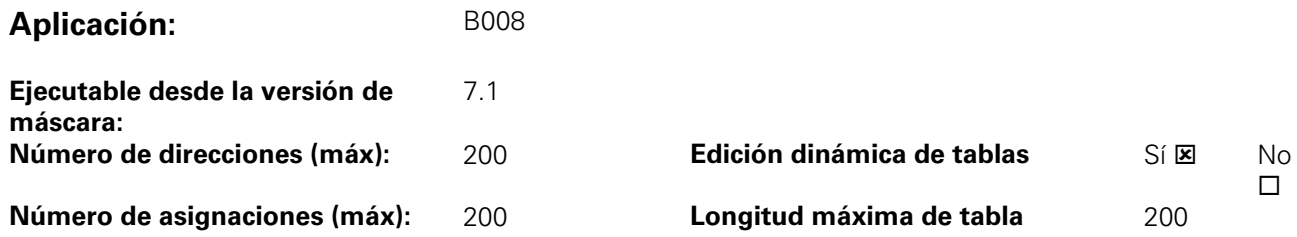

# **Obietos de comunicación** 58

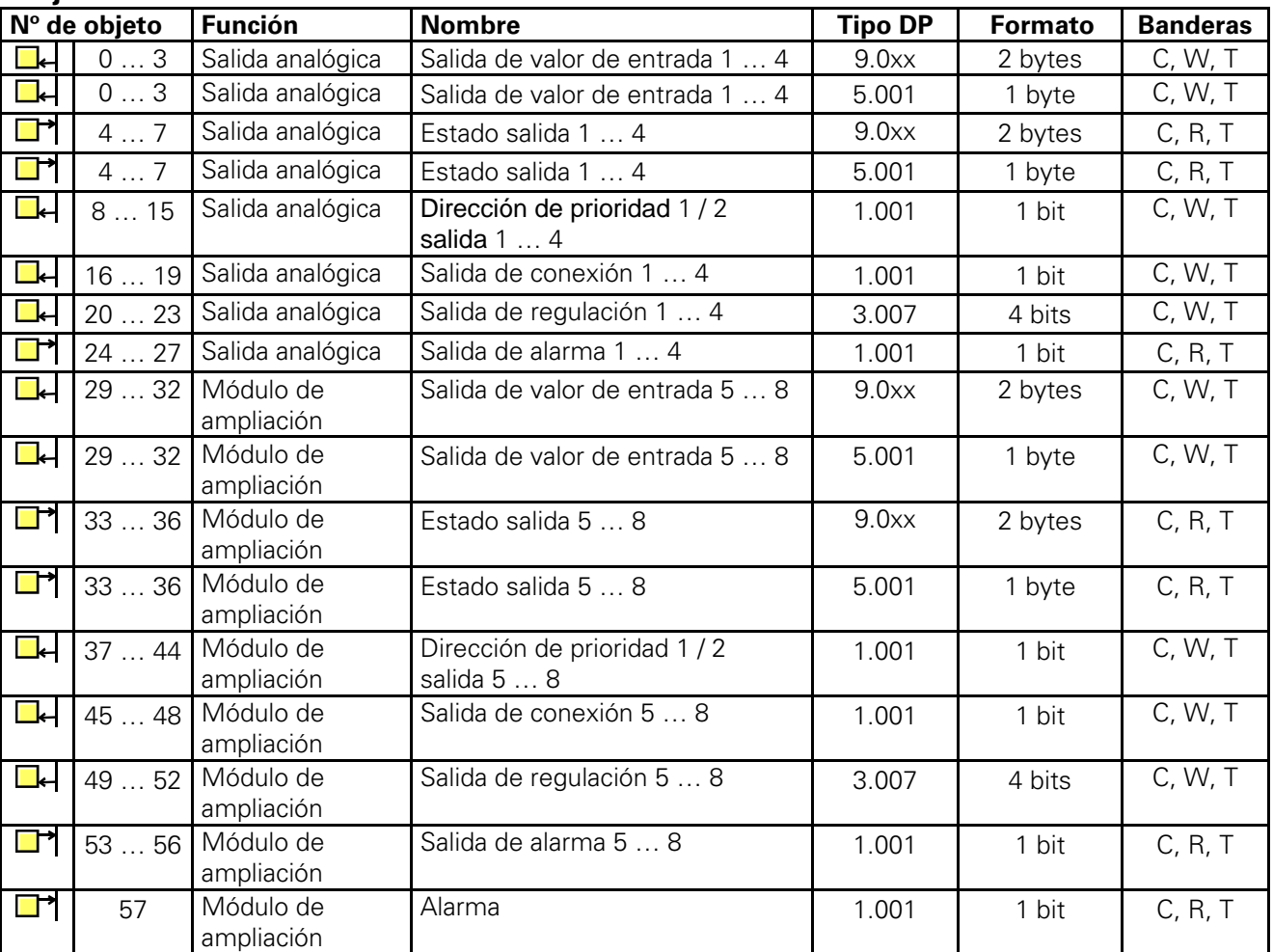

El tipo de los objetos depende de cómo se ajuste el parámetro "Formato de entrada".

Los objetos de una salida se visualizan sólo si en el parámetro "Formato de entrada" se ha ajustado "8 bits".

Los objetos de "dirección de prioridad" de una salida se visualizan sólo si en el parámetro "Objeto de dirección de prioridad" se ha ajustado "Dirección de prioridad activa con...".

Los objetos pueden recibir valores de 8 o de 16 bits.

Los objetos se visualizan sólo si en el parámetro "Módulo de ampliación disponible" se ha ajustado "Sí".

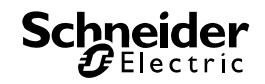

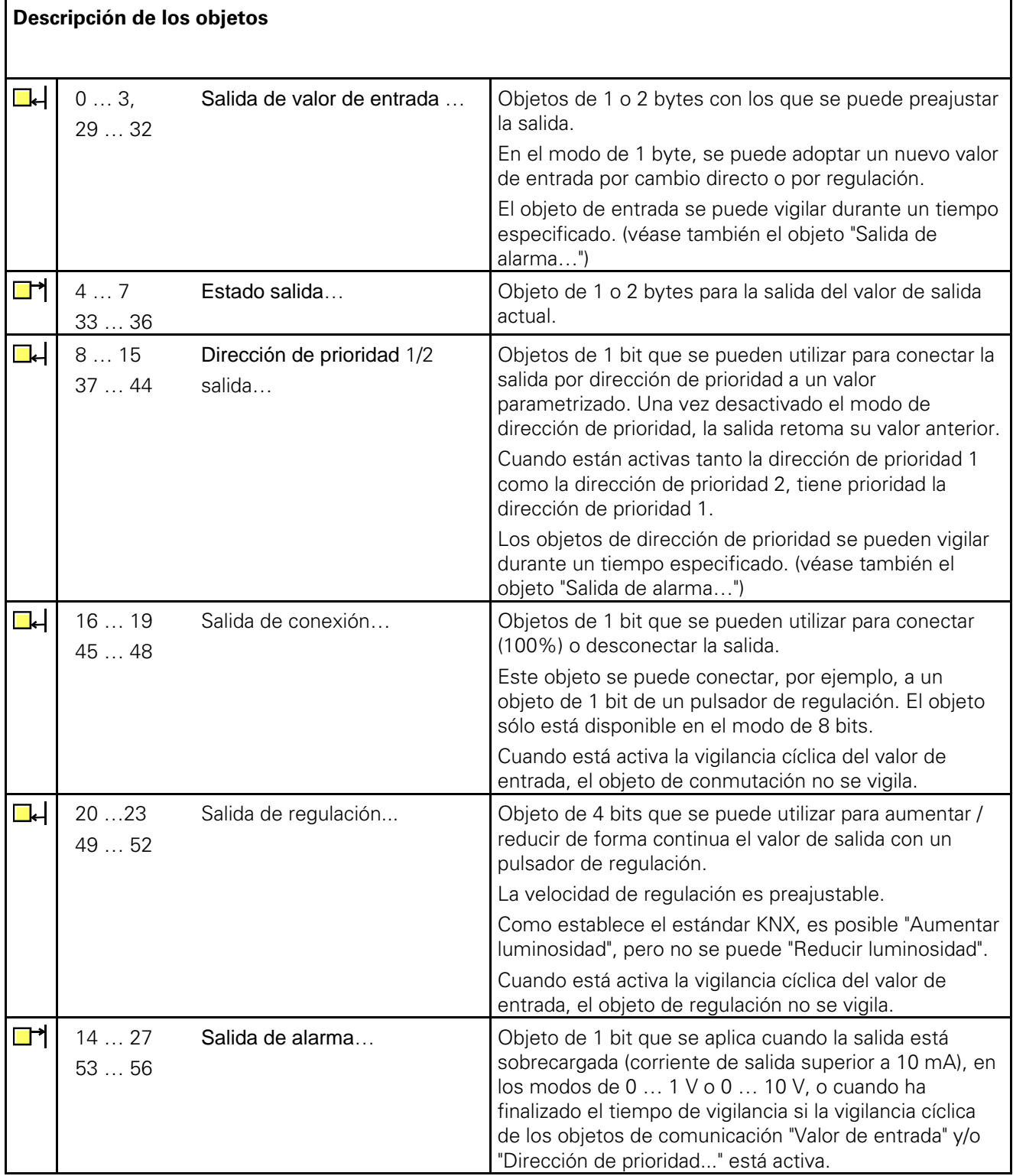

## **Funciones básicas**

La salida analógica / el actuador analógico están diseñados para convertir cantidades físicas (2 bytes) o valores relativos (1 byte) en voltajes (0 ... 1 V, 0 ... 10 V) o corrientes (0 ... 20 mA, 4 ... 20 mA) analógicos. Esta propiedad se puede utilizar, por ejemplo, para integrar en el sistema KNX componentes de sistemas de climatización, tales como accionamientos para persianas de ventilación o dispositivos de otro tipo.

En la configuración básica, las salidas están cerradas ("Ninguna función"). El parámetro "Señal salida..." se puede usar para seleccionar el voltaje o la señal de corriente de cada salida por separado. Cuando se activa una salida, en la ETS se visualizan nuevos parámetros y objetos de comunicación. Una salida activa tiene los objetos de comunicación "Valor de entrada" y "Estado" y, según los parámetros, otros objetos de comunicación.

Cada una de las salidas activas tiene dos páginas de parámetros "Salida … 1/2" y "Salida … 2/2". En la primera de estas páginas de parámetros se define el formato de entrada deseado (16 u 8 bits) y la reacción después de un reset.

Los valores de 8 bits se pueden utilizar con un gran número de dispositivos KNX, pero su resolución es limitada. Los valores de 16 bits ofrecen una resolución elevada y una gran flexibilidad de adaptación a las funciones del sistema que corresponda. Sin embargo, el ajuste de los parámetros de estos valores supone un gran esfuerzo.

La segunda página de parámetros permite utilizar objetos de dirección de prioridad para la regulación de prioridad más alta, la vigilancia del tiempo de los objetos de entrada y la función de regulación cuando se usan valores relativos (objeto de 1 byte).

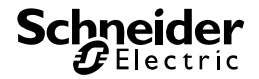

## **Uso de valores de 16 bits**

Sólo en muy pocas aplicaciones técnicas es necesario utilizar toda la gama de valores con formato de coma flotante de 2 bytes. Por otro lado, existe una amplia variedad de componentes que convierten un valor analógico general, como el voltaje o la corriente, en los más diversos tipos de cantidades físicas con su propio factor de conversión inherente.

Para permitir una conversión simple y general, en la ETS se visualizan tres parámetros cuando se ajusta el formato de entrada de 16 bits para una salida. Estos parámetros se usan para convertir el valor de entrada con formato de coma flotante de 2 bytes en la señal de salida correspondiente.

Los parámetros "Valor de entrada para 0% de valor de salida" y "Valor de entrada para 100% de valor de salida" están prefijados de tal forma que, junto con el parámetro común "Factor del valor de entrada", cubren el rango de valores deseado de la forma más integral posible. Para obtener una resolución interna lo más elevada posible, se debe elegir un factor pequeño.

#### **Ejemplos:**

Para convertir directamente el valor de entrada en voltios con una señal de salida de 0 … 10 V, se recomiendan los siguientes parámetros:

Valor de entrada para 0%: 0 Valor de entrada para 100%: 1000 Factor de valor de entrada: 0.01

Para convertir el valor de entrada en milivoltios con una señal de salida de 0 ... 10 V, se recomiendan los siguientes parámetros:

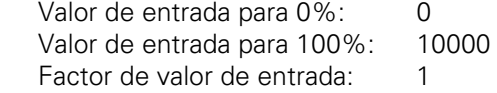

Para poder utilizar directamente el ángulo como valor por defecto con un accionamiento para persianas de ventilación con un ángulo de actuación mecánica de 0 … 90° y un voltaje de entrada de 0 … 10 V, se recomiendan los siguientes parámetros:

Valor de entrada para 0%: 0 Valor de entrada para 100%: 9000 Factor de valor de entrada: 0.01

El actuador del objeto de comunicación "Estado" realiza la misma conversión, pero en sentido contrario. El objeto de estado envía el nuevo valor en las siguientes situaciones:

- Cuando al objeto "Valor de entrada" se le ha asignado un nuevo valor distinto del valor de salida actual.
- Cuando la salida ha tomado un nuevo valor porque se ha activado o desactivado un comando de una prioridad más alta por medio de un objeto "Dirección de prioridad".
- Cuando la salida ha recibido un nuevo telegrama de entrada que no ejecuta porque está activa una dirección de prioridad.
	- Ejemplo

La salida está ajustada a 9 voltios por dirección de prioridad. El objeto "Valor de entrada" recibe un valor de 5 voltios. Este valor no se toma a causa de la condición de dirección de prioridad. El objeto de estado indica 9 voltios.

El nuevo valor de entrada de 5 voltios se guarda internamente y sale cuando haya finalizado la condición de dirección de prioridad. El objeto de estado indica 5 voltios.

• Cuando ha finalizado el tiempo de vigilancia para los objetos de comunicación "Valor de entrada" y/o "Dirección de prioridad".

## **Uso de valores de 8 bits**

Cuando se utilizan valores de 8 bits, los parámetros "Valor de entrada para 0%", "Valor de entrada para 100%" y "Factor del valor de entrada" son fijos y no se pueden modificar. Por lo tanto, los objetos de comunicación "Valor de entrada" y "Estado" equivalen al tipo de datos 5.001.

#### Funciones del actuador de regulación

Cuando para el objeto de entrada se ajusta un formato de 8 bits, en la ETS se visualizan, además, un objeto de comunicación de 1 bit y un objeto de comunicación de 4 bits para esta salida. Con estos objetos, la salida se puede controlar desde todos los sensores táctiles con función de regulación.

El objeto de 1 bit "Comando de conexión" se puede utilizar para conectar o para desconectar la salida. Cuando se conecta, el valor de salida es de 100%.

Con el objeto de 4 bits, la salida se puede regular en consonancia con el tipo de datos 3.007. La velocidad de regulación depende de los parámetros "Tiempo entre 2 y 255 niveles de regulación, base" y "Tiempo entre 2 y 255 niveles de regulación, factor". Por defecto, el tiempo para el rango de 0% a 100% es de aproximadamente 5 segundos. El tiempo más corto es de aproximadamente 2.5 segundos, y el más prolongado, de aprox. 65,000 segundos (lo que equivale a 1083, o unas 18 horas).

Según el ajuste del parámetro "Respuesta ante recepción de un valor", la salida toma un valor nuevo recibido por medio del objeto de 1 byte inmediatamente ("cambio directo a valor"), o utiliza la misma velocidad de regulación que en el caso de la regulación con el objeto de 4 bits ("regular a valor").

Cuando la salida recibe un valor nuevo que debe ser adoptado por la regulación a valor, el objeto de estado envía un nuevo valor inmediatamente después de que se reciba el telegrama de entrada. En caso de que la regulación se realice con un objeto de 4 bits, el objeto de estado envía un nuevo valor cuando haya finalizado el ciclo de regulación.

#### **Dirección de prioridad**

Tanto en el modo de funcionamiento de 8 bits como en el de 16 bits, cada salida cuenta aún con hasta dos objetos de comunicación con los que se puede obtener un funcionamiento de mayor prioridad. Para poder usar estos objetos, deben preajustarse los parámetros "Dirección de prioridad..." correspondientes. En la configuración básica, estos parámetros "No están disponibles". Por eso, los objetos mencionados no se visualizan en la ETS.

La dirección de prioridad puede estar activa cuando el valor de objeto sea "1" o "0". El parámetro "Valor de salida con dirección de prioridad" se usa en este caso para ajustar un valor fijo para el estado activo. Cuando el objeto "Dirección de prioridad" pasa después a estado inactivo, la salida vuelve a tomar automáticamente el valor correspondiente al objeto "Valor de entrada".

Cuando están activos los dos objetos de "Dirección de prioridad", el objeto "Dirección de prioridad 1" tiene internamente prioridad sobre el objeto "Dirección de prioridad 2".

### **Vigilancia cíclica**

Para asegurarse de que no hay fallos en el control de salidas, el actuador puede vigilar la entrada y/o el modo de dirección de prioridad de cada una de sus salidas durante un tiempo predefinido. En el modo de 8 bits, los objetos de comunicación "Conmutación" y "Regulación" no están vigilados.

Cuando está activado este modo de vigilancia, se puede preajustar un tiempo de entre 10 y 2550 segundos (= 42.5 minutos). Si ninguno de los objetos de comunicación recibe un telegrama durante este tiempo, la salida toma el valor que se puede definir en el parámetro "Valor de salida tras finalizar el ciclo de vigilancia". Con el objeto de comunicación "Salida de alarma…", la salida puede emitir un mensaje adicional.

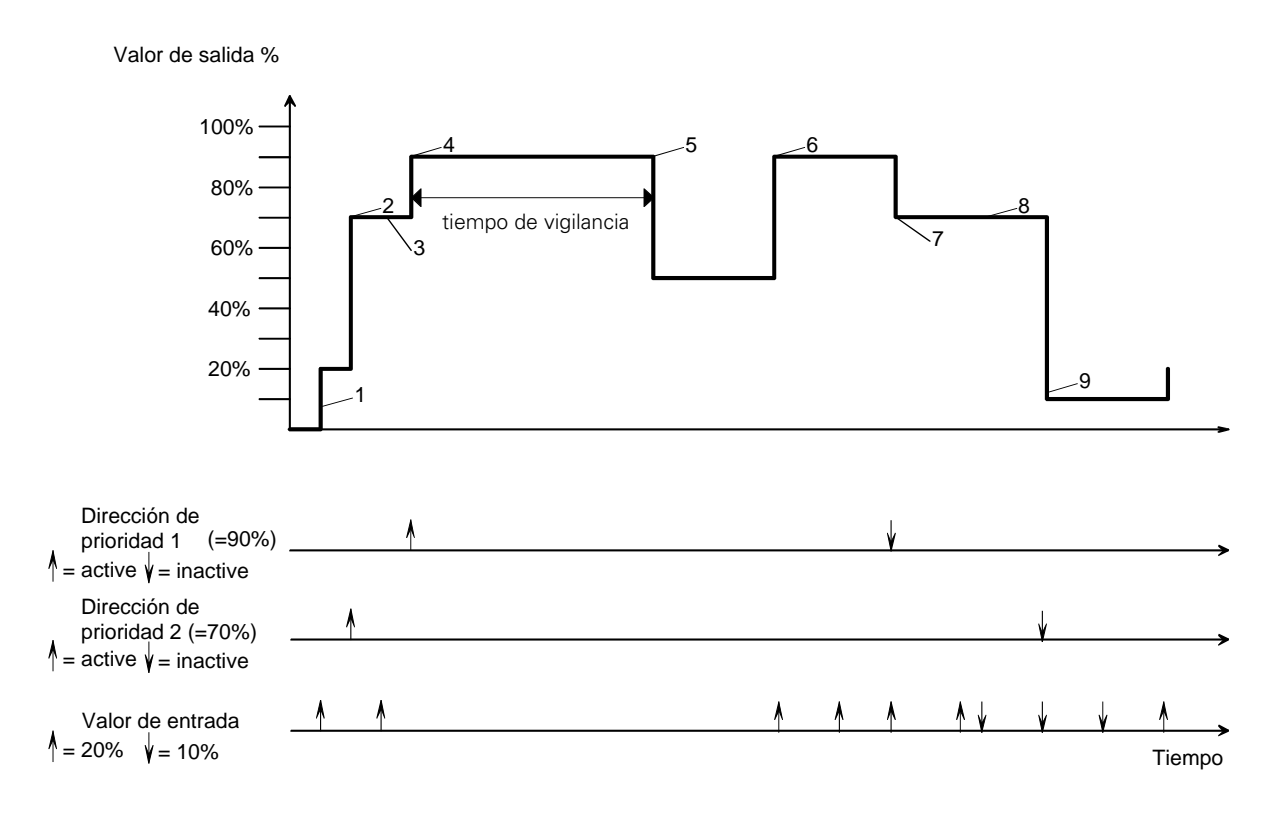

En el diagrama superior se muestra la interacción de los objetos de comunicación "Valor de entrada" y "Dirección de prioridad" junto con un ciclo de vigilancia. Las flechas indican los momentos en que se transmiten telegramas.

Cuando está inactiva la dirección de prioridad, el estado de la salida se determina con el objeto "Valor de entrada".

Cuando "Dirección de prioridad 2" se activa, la salida toma el valor parametrizado (en este caso: 70%). No se ejecutan los telegramas dirigidos al objeto "Valor de entrada". Sin embargo, este valor se guarda internamente.

Si está activado, el "Dirección de prioridad 1" tiene una prioridad mayor (en este caso, el 90%).

Cuando se rebasa el tiempo de vigilancia, la salida pasa al estado de alarma (en este caso: 50%) El estado de alarma finaliza con el envío de un nuevo telegrama dirigido al objeto "Valor de entrada". "Dirección de prioridad 1" está de nuevo activa.

Cuando finaliza "Dirección de prioridad 1", se vuelve a activar "Dirección de prioridad 2".

Las modificaciones provisionales del objeto "Valor de entrada" se guardan internamente, pero no se aplican.

Cuando finaliza el estado de dirección de prioridad, el valor de entrada guardado internamente se reactivará.

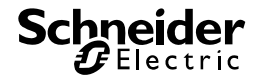

## **Conexión con un módulo de salida analógico / módulo de actuador analógico 1**

El módulo de salida analógico / módulo de actuador analógico permite doblar el número de salidas de 4 a 8.

## Configuración de un módulo de salida analógico / módulo de actuador analógico

El software ofrece los los mismos ajustes aplicables a las cuatro entradas de la salida analógica / del actuador analógico para los cuatro canales del módulo de salida analógica / módulo de actuador analógico.

Para poder utilizar el módulo ampliado, en el parámetro "Módulo de ampliación disponible" de la página general de parámetros se debe ajustar "Sí". Del mismo modo que en las salidas de la salida analógica / del actuador analógico, en la ETS se visualizarán entonces los parámetros y objetos de comunicación correspondientes.

Además de los objetos de comunicación "Salida de alarma…" de los canales individuales, el módulo de salida analógico / módulo de actuador analógico cuenta con otro objeto de comunicación de alarma que envía un telegrama de valor "1" cuando falla la alimentación de 24 V CA del módulo de ampliación. Cuando se restablece la alimentación, la alarma se resetea.

## Conexión eléctrica

A la hora de instalar un módulo de salida analógico / módulo de actuador analógico, se debe tener en cuenta lo siguiente:

- Sólo se puede conectar un módulo de ampliación al dispositivo.
- La conexión entre la salida analógica / el actuador analógico y el módulo de ampliación debe realizarse únicamente con el conector de sistemas suministrado con el dispositivo.
- El módulo de salida analógico / módulo de actuador analógico se puede cambiar (p. ej., si está defectuoso), estando el sistema en funcionamiento (no olvide desconectar la tensión de alimentación del módulo). Una vez realizado el cambio, la salida analógica / el actuador analógico se resetea transcurridos aprox. 25 s. Esta acción reinicia todas las salidas y restablece el estado original de las mismas.
- No está permitido retirar o añadir módulos si no se adapta y se descarga de nuevo el proyecto a la salida analógica / al actuador analógico: ello provocaría un funcionamiento erróneo del sistema.
- Los bornes GND del módulo de salida analógica / módulo de actuador analógico no deben conectarse a los bornes correspondientes de otro dispositivo, p. ej., la salida analógica / el actuador analógico.
- Las salidas de la salida analógica / del actuador analógico y del módulo de salida analógica / del módulo de actuador analógico no se deben conectar a la interfaz de 1 … 10 V de balastos o transformadores electrónicos.
- Todos los componentes conectados deben estar separados de forma segura de otros voltajes.

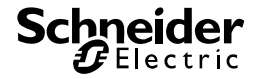

## **Puesta en servicio e inicialización 2**

La salida analógica / los actuadores analógicos se programan con la ETS.

## **Aviso de estado**

Tras la primera conexión, la salida analógica / el actuador analógico inicia un barrido del módulo (LED de estado: naranja / conectado"). Puesto que los dispositivos nuevos, por lo general, no contienen ningún proyecto, el LED de estado pasa entonces a "rojo / intermitencia rápida".

El módulo de ampliación conectado está listo para el servicio cuando el LED de estado pasa a "intermitencia rápida".

Una vez que se carga un proyecto en la salida analógica / el actuador analógico, el LED de estado conmuta a "verde / conectado". El módulo desconecta su LED de estado.

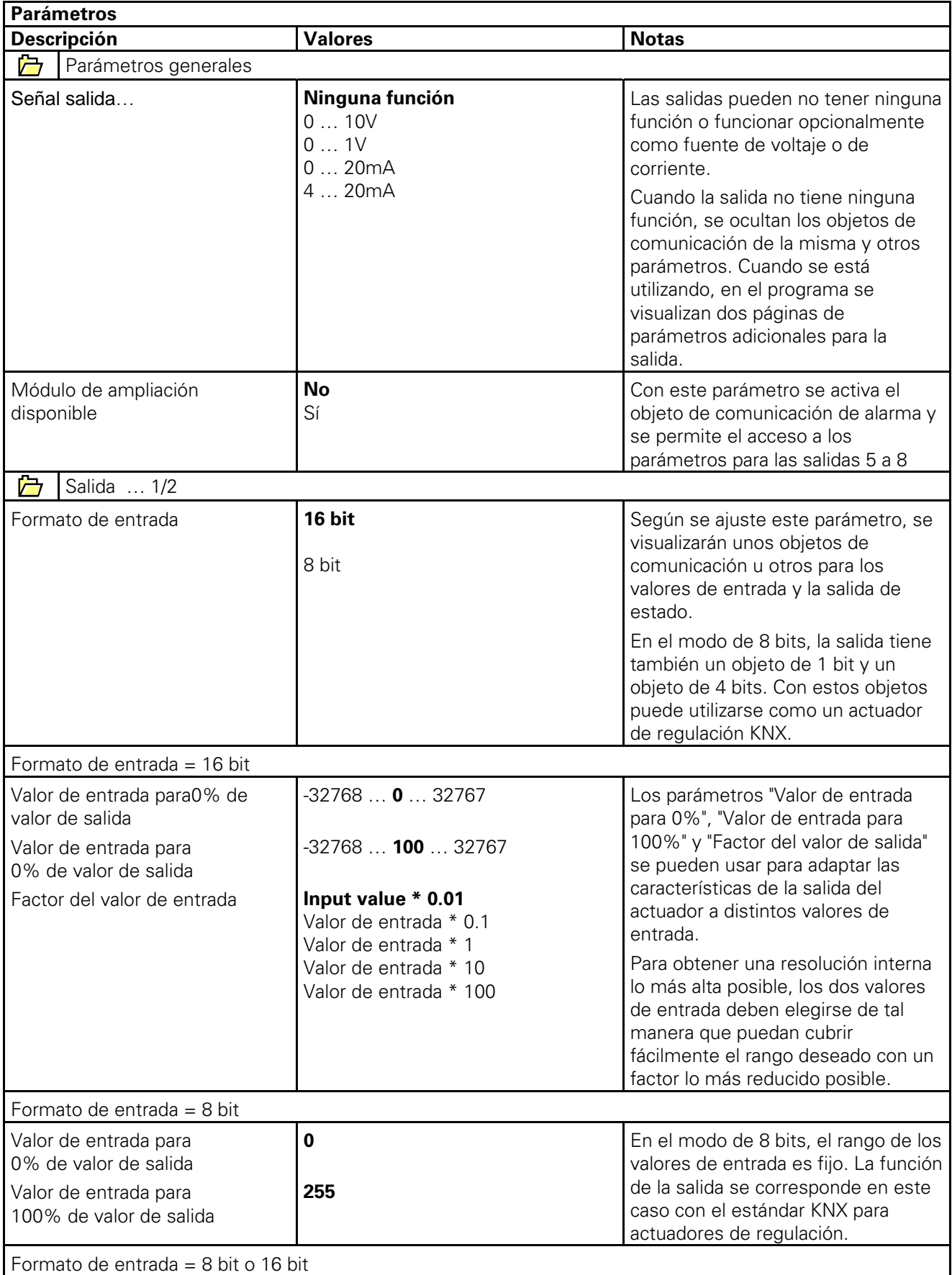

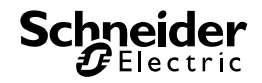

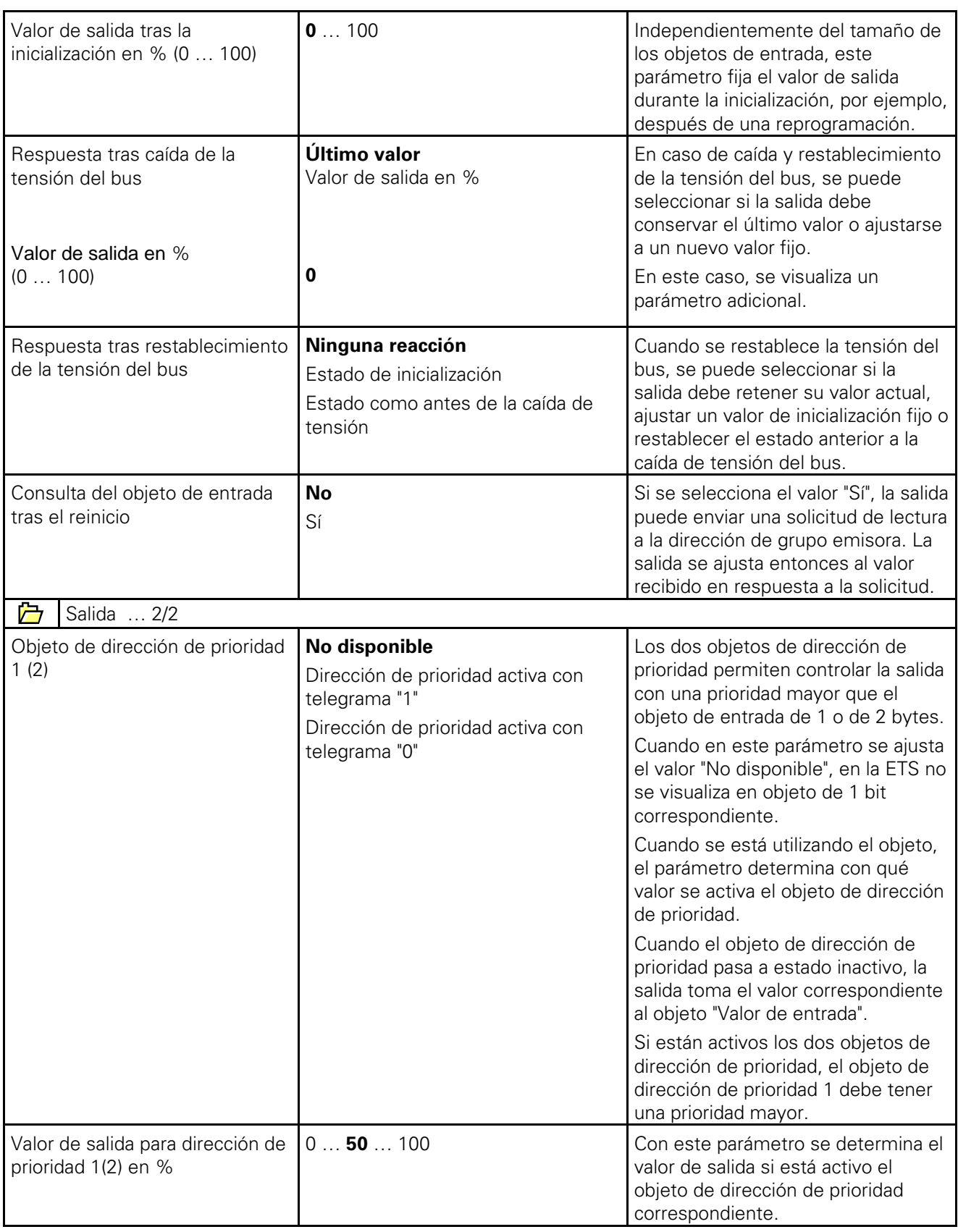

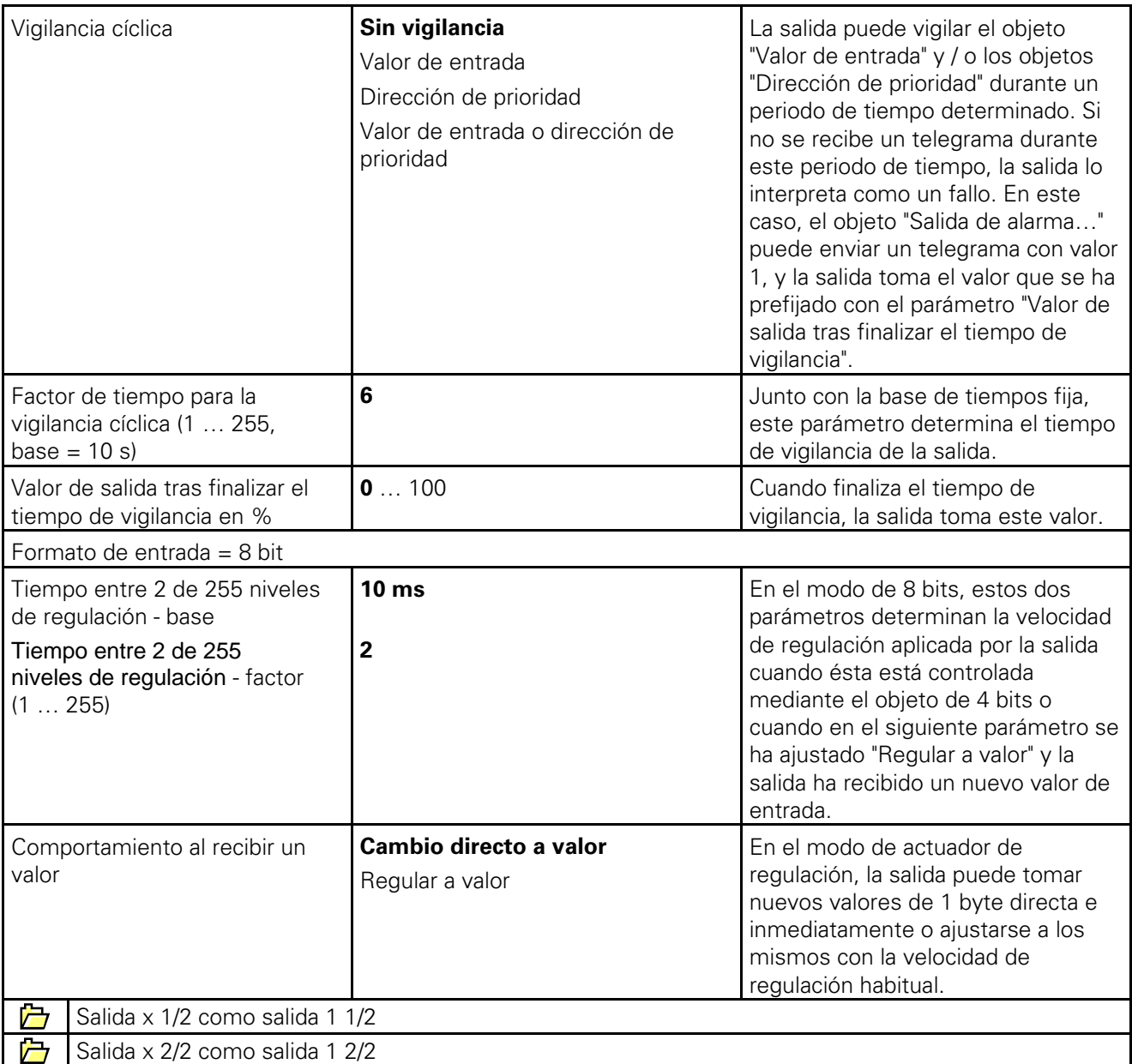